## **δη): ΟΔΗΓΙΕΣ ΔΗΜΙΟΥΡΓΙΑΣ PADLET**

Επισκεφτείτε την ιστοσελίδα: https://el.padlet.com/

Κάντε εγγραφή (Πατήστε *Εγγραφείτε* και ακολουθήστε τις οδηγίες)

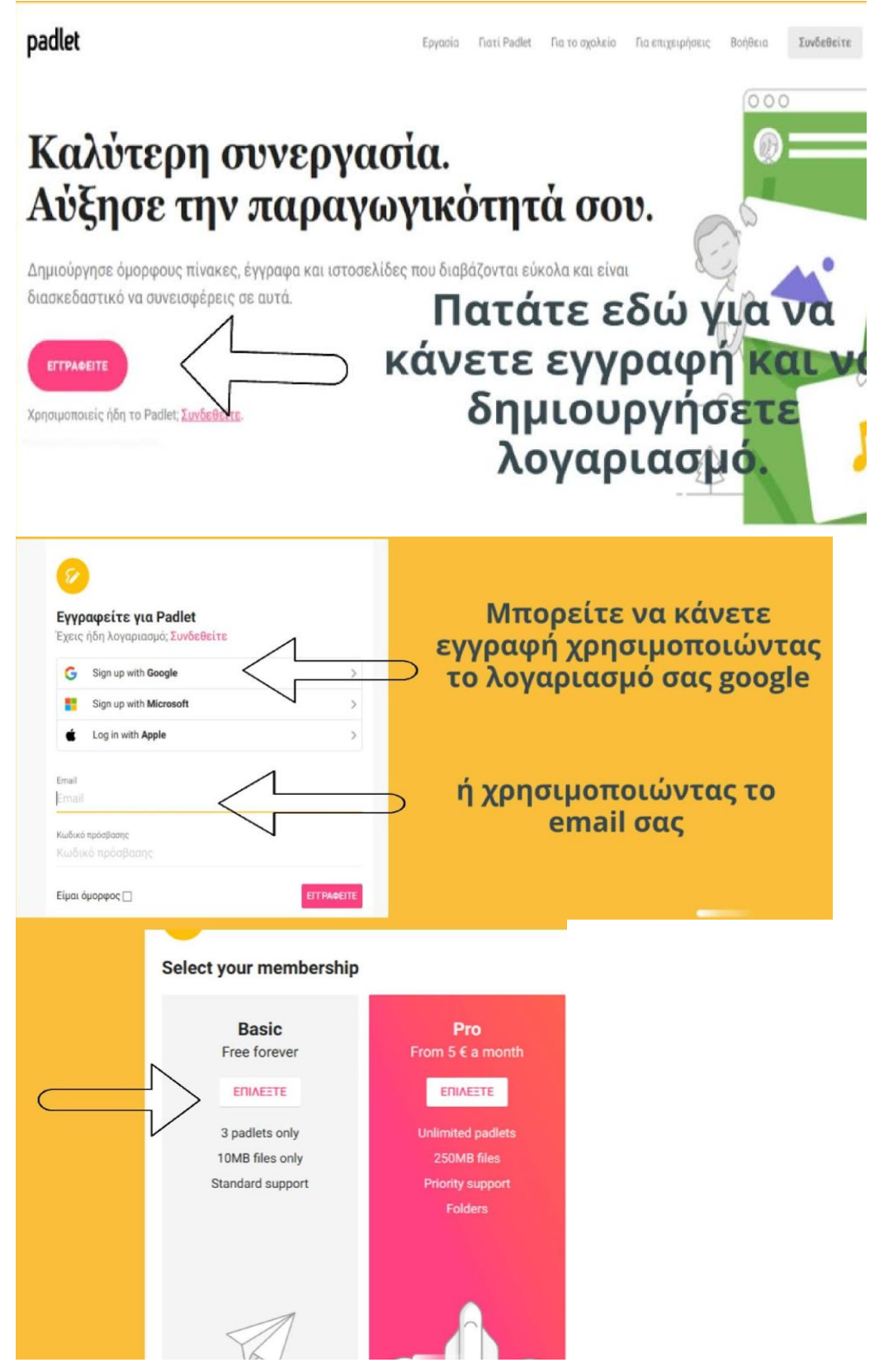

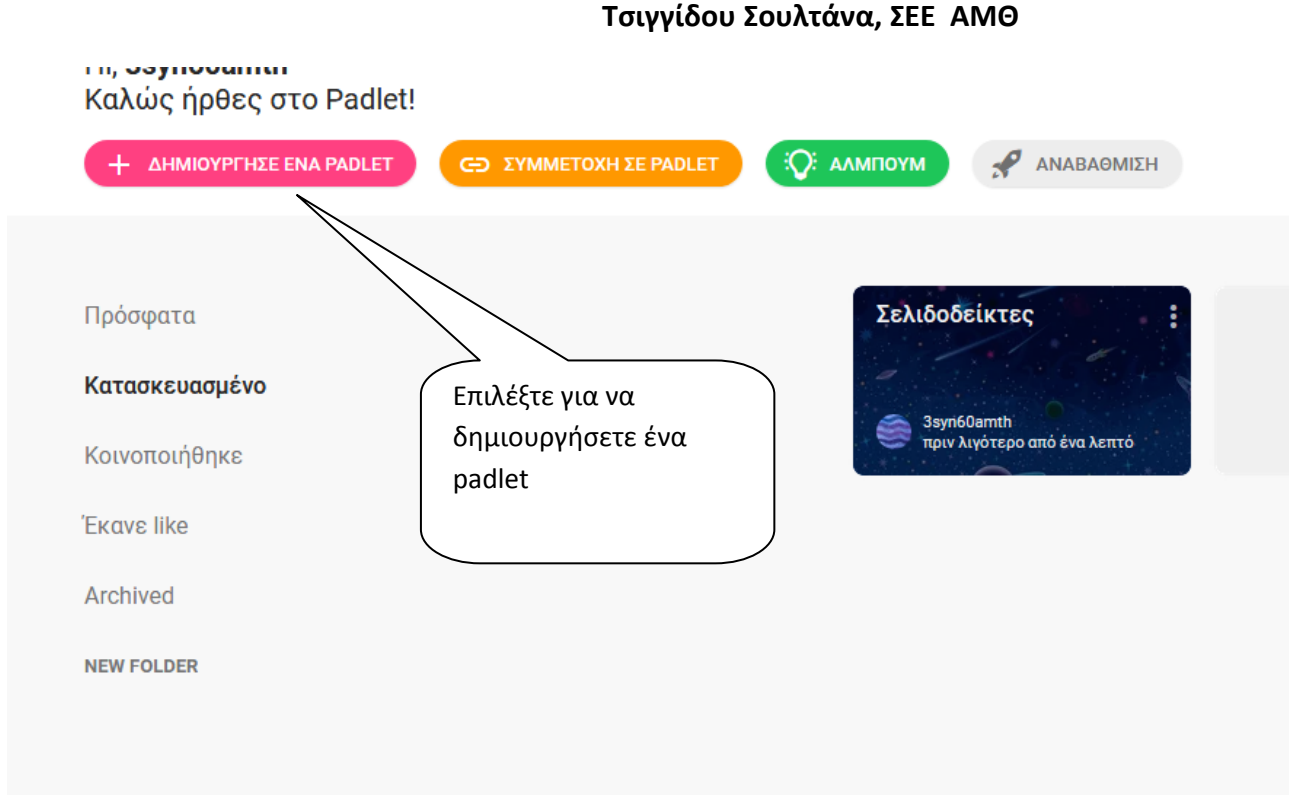

Από τον πίνακα επιλογών, επιλέξτε τον τύπο του padlet*, Τοίχο* ή *Ράφι.*

(Μπορείτε να το αλλάξετε μετά από τις ρυθμίσεις, εικονίδιο γρανάζι και τρεις τελείες, επομένως πειραματιστείτε ελεύθερα.)

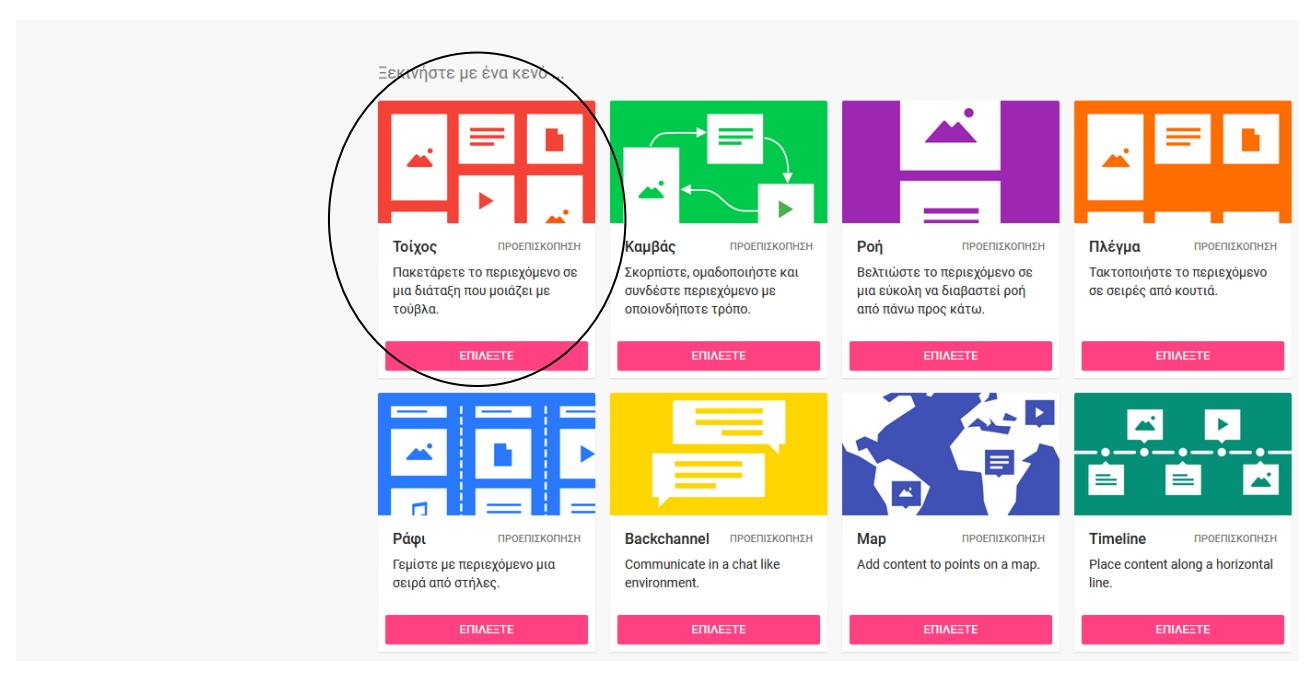

Δημιούργησε ένα padlet

女

Επιλέξτε από το μενού πάνω δεξιά

Δώστε τίτλο, μπορείτε να δώσετε περιγραφή, επιλέξτε Ταπετσαρία, ενεργοποιήστε τα σχόλια. Μόλις τελειώσετε πατήστε αποθήκευση

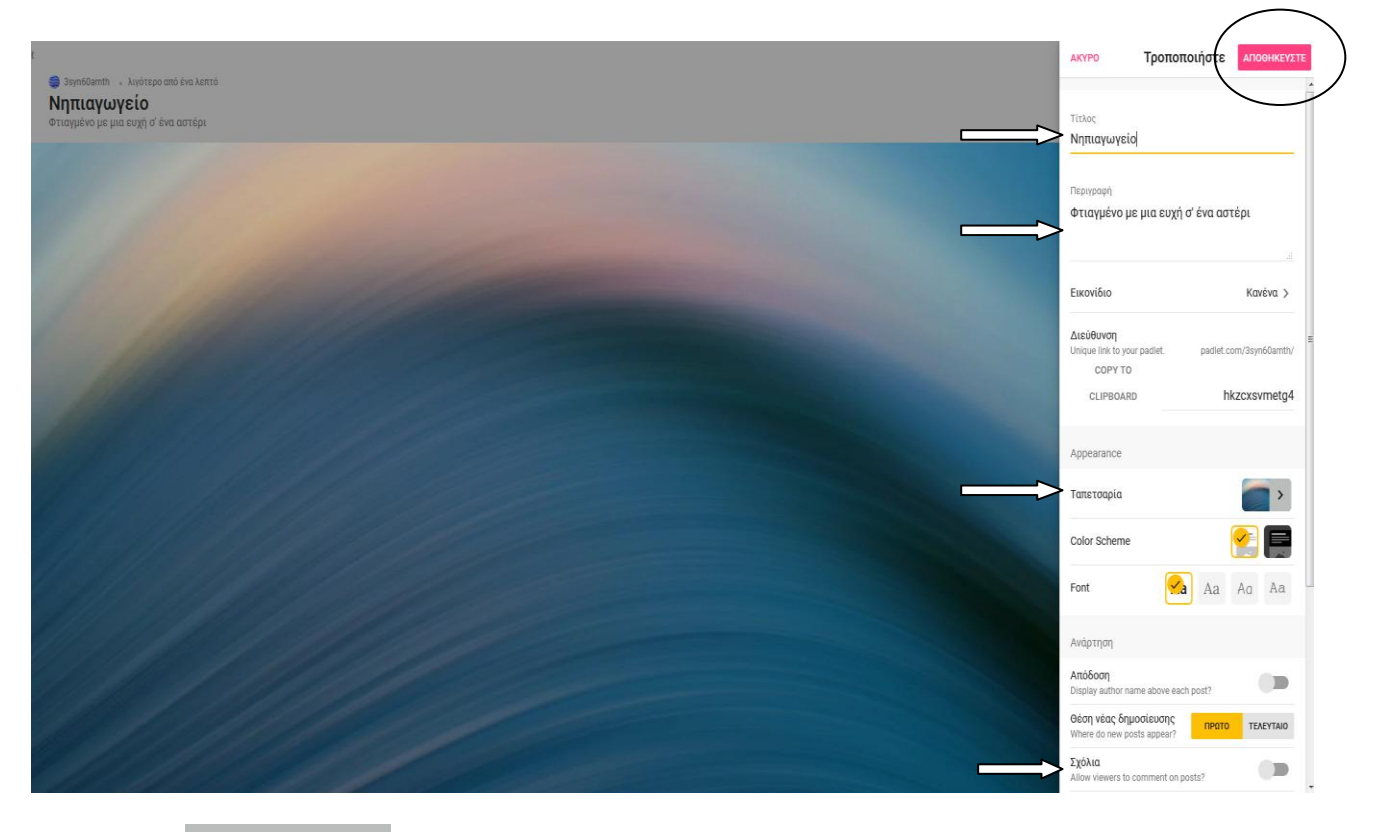

**★ KOINOΠOIHEH** 

Επιλέγοντας

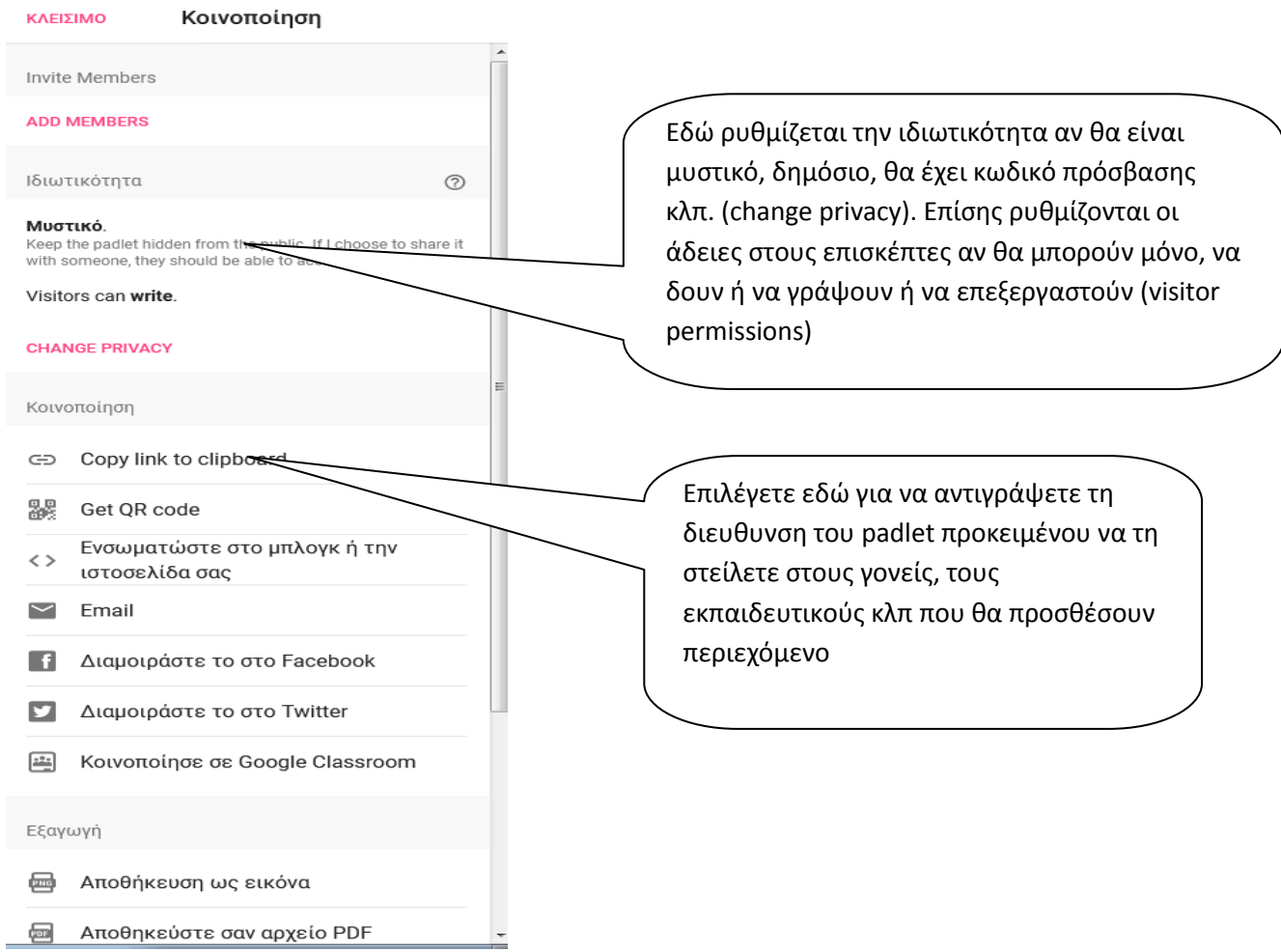

## **Τρόποι για να δημιουργήσετε μια ανάρτηση:**

- Κάνετε διπλό κλικ οπουδήποτε στον τοίχο του Padlet.
- Επίσης μπορείτε να πατήσετε τον κύκλο με το «+» κάτω δεξιά.
- Μπορείτε να τραβήξετε και να σύρετε αρχεία από τον υπολογιστή σας απευθείας στον τοίχο του Padlet.
- Μπορείτε να γράψετε κείμενο, να προσθέσετε αρχεία ή φωτογραφίες, να ανεβάσετε συνδέσμους ή βίντεο.

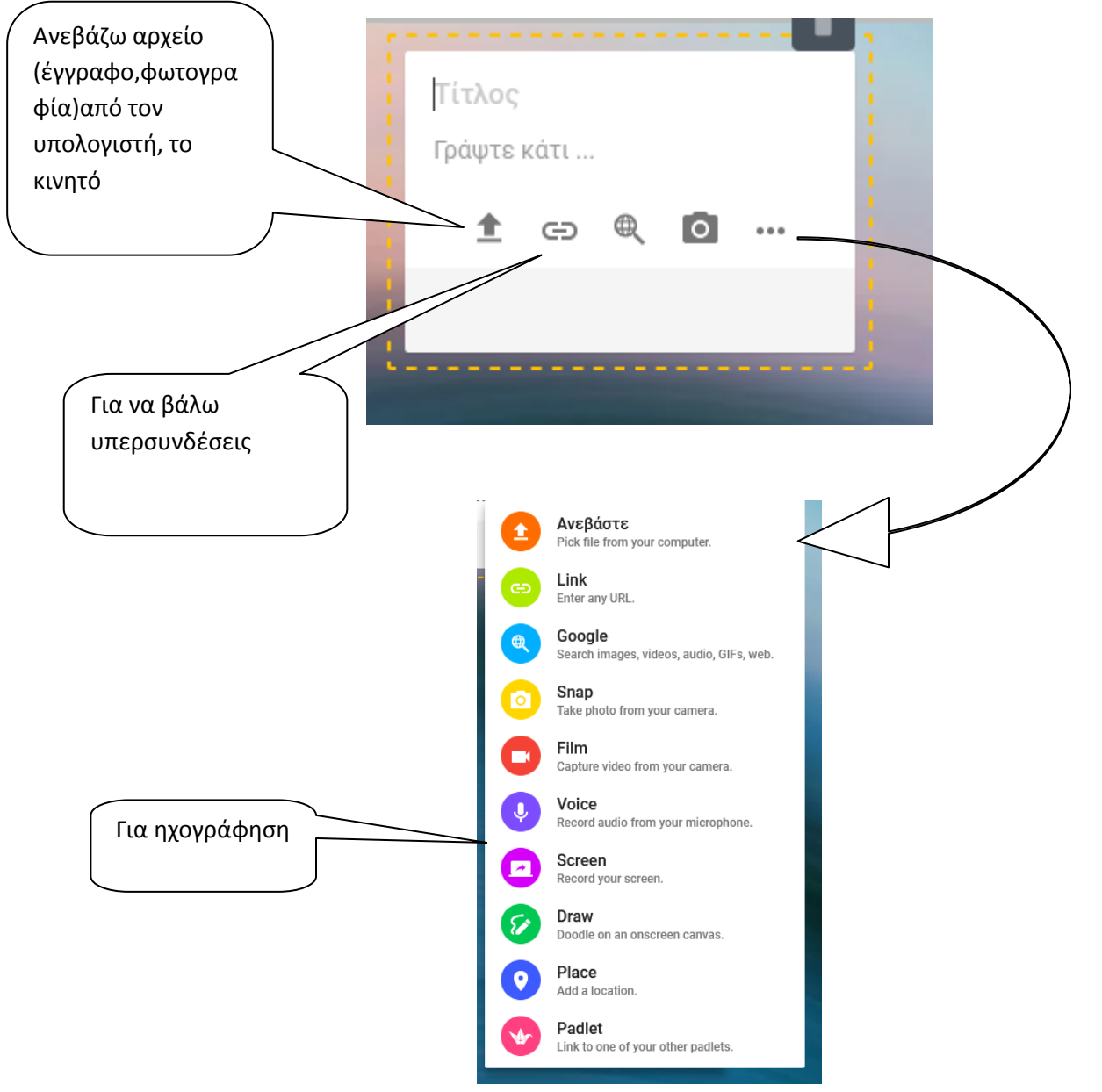

Μόλις κάνετε κλικ οπουδήποτε αλλού στον κενό χώρο η ανάρτηση αποθηκεύεται αυτόματα.